## **Trova Documento**

Attraverso questo tool, messo a disposizione ai soli amministratori dell'archivio, è possibile cercare all'interno del repository IRIS i prodotti utilizzando come chiave di ricerca gli identificati handle e UUID oppure inserendo vecchi identificativi utilizzati nei precedenti repository prima della migrazione a IRIS. La ricerca è possibile per prodotti in qualsiasi stato compreso lo stato 'rimosso'.

La pagina è composta da tre campi di ricerca:

- Handle
- Id di sistema (UUID).
- Id Legacy. In questo campo è possibile indicare il vecchio id associato alla pubblicazione quando la gestione della stessa avveniva all'interno di un repository diverso da IRIS.

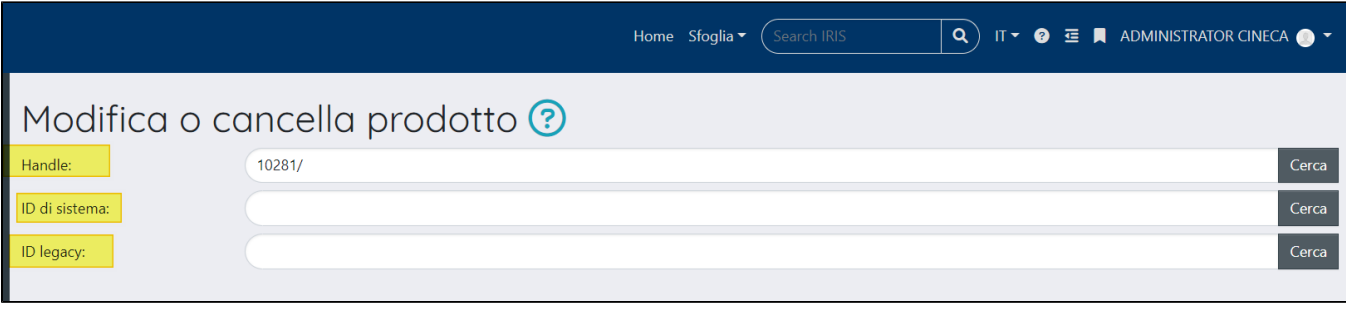

Al click sul pulsante si visualizza il dettaglio del prodotto in cui è visibile la pulsantiera messa a disposizione dell'utente loggato. Le azioni disponibili dipendono dai permessi accordati all'utente (per maggiori dettagli si rimanda al seguente capitolo della manualistica [Pulsantiera in scheda prodotto](https://wiki.u-gov.it/confluence/display/UGOVHELP/Pulsantiera+in+scheda+prodotto)